# Zugangsdaten zur Digitalkonferenz "Voller Einsatz für unsere Feuerwehren in Thüringen" am 4. November 2020 um 19 Uhr

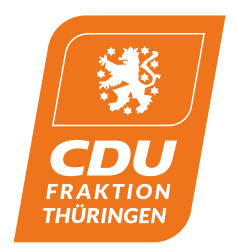

Sie können auf 3 verschiedene Wege an dem Onlinemeeting teilnehmen:

### **1. Mit einem PC:**

Klicken Sie auf: **<https://zoom.us/j/94048835240?pwd=ZE9BRTdGejcxR082YVV4bFJ6dzFPZz09>**

und laden Sie sich das Programm auf den PC. Nach der Installation können Sie mit folgenden Zugangsdaten teilnehmen:

**Meeting-ID: 940 4883 5240 Kenncode: 335799**

Sie können sich auch direkt über den Browser einwählen. Dann bitte diesem Link folgen: **<https://zoom.us/wc/join/94048835240?wpk=wcpkff5f7b270f473bf7c6ba6723f79ab627>**

#### **2. Mit einem Smartphone oder Tablet per App:**

Laden Sie sich die Zoom Meeting App aus ihrem App-Store herunter, installieren Sie diese und loggen Sie sich mit dem Zugangsdaten ein:

**Meeting-ID: 940 4883 5240 Kenncode: 335799**

#### **3. Per Telefoneinwahl (ausschließlich Audioteilnahme):**

- Wählen Sie die Nummer +49 695 050 2596
- Geben Sie die Meeting-ID ein 993 3111 2765 UND bestätigen Sie mit #
- Bestätigen Sie erneut mit #
- Geben Sie das Passwort ein 081051 UND bestätigen Sie mit #
- Sie sind automatisch stumm geschaltet. Wenn Sie etwas sagen wollen, können Sie die Stummschaltung mit \*6 aufheben

## **Tipps:**

Bitte deaktivieren Sie ihre Stummschaltung immer nur dann, wenn Sie etwas sagen wollen. Dadurch werden Neben- und Hintergrundgeräusche reduziert und die Audioqualität für alle Teilnehmer steigt. Bitte planen Sie für die Ersteinrichtung der APP oder des PC-Clients etwa 10 Minuten Vorlaufzeit ein.